# **Performance and Workload Management**

 $\odot$ 

Course materials may not be reproduced in whole or in part without the prior written permission of IBM. © Copyright IBM Corporation 2007

After completing this unit, you should be able to:

- ●Provide basic performance concepts
- Provide basic performance analysis
- ●Manage the workload on a system
- ●Use the Performance Diagnostic Tool (PDT)

## **Performance Problems**

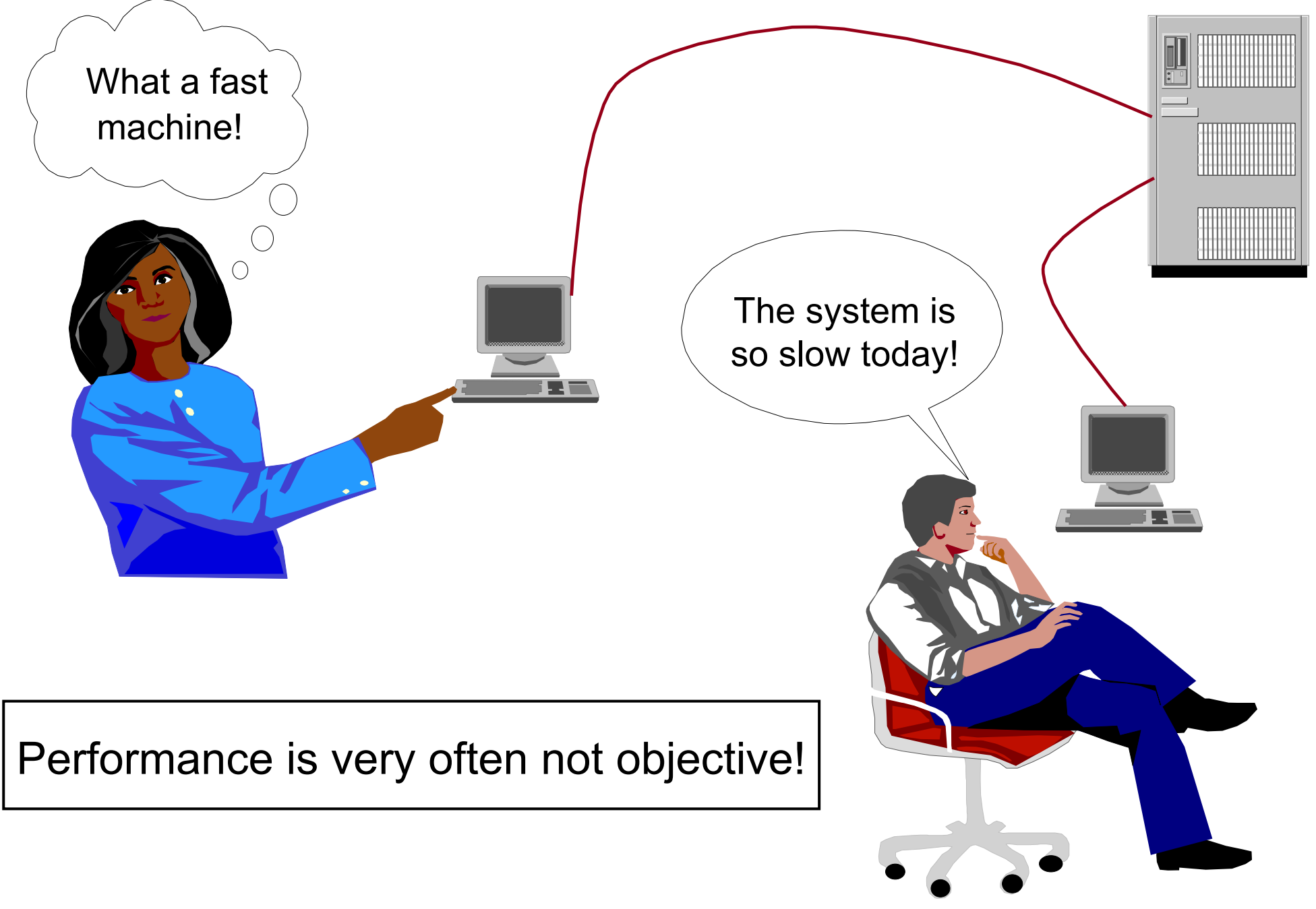

## **Understand the Workload**

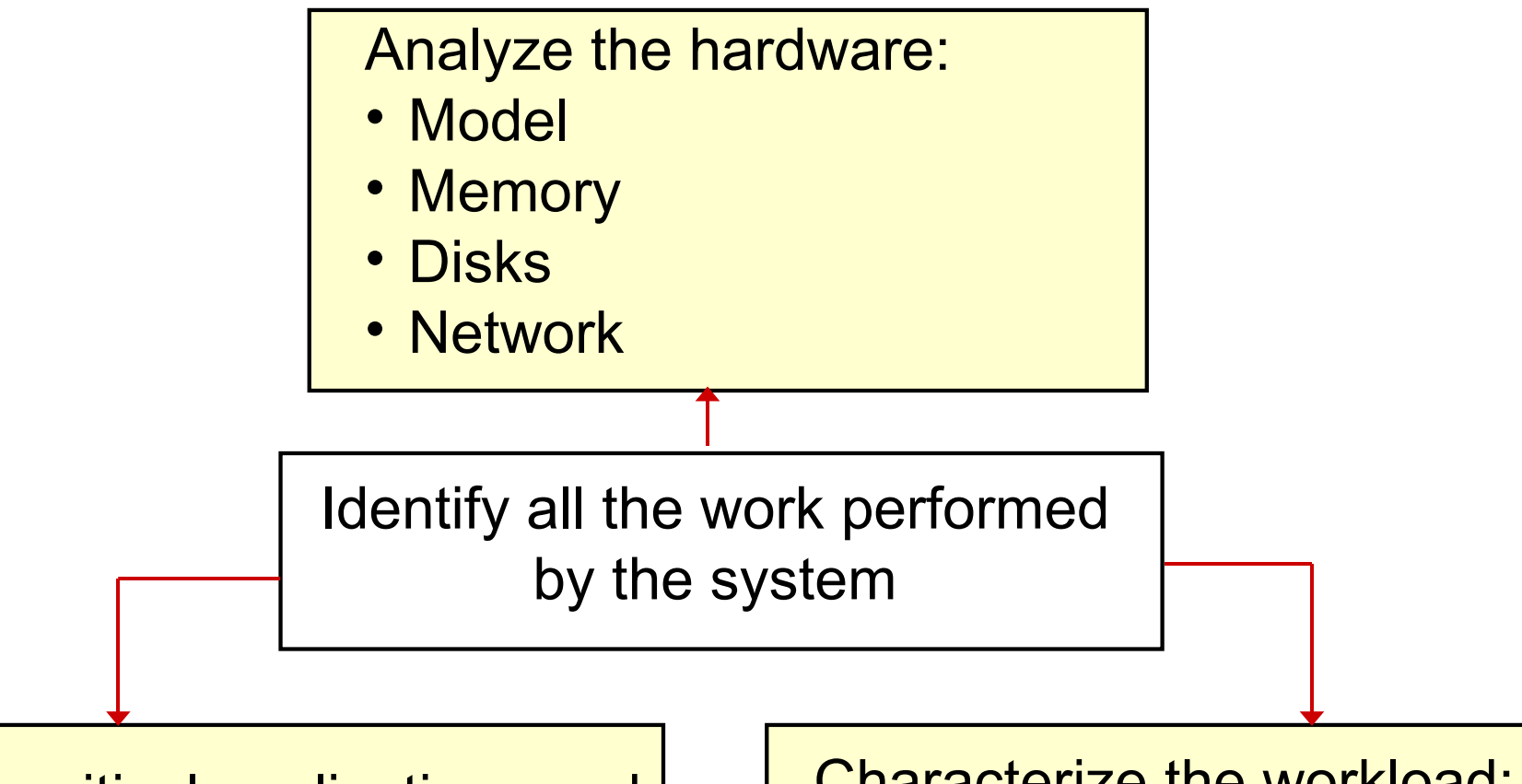

Identify critical applications and processes:

- What is the system doing?
- What happens under the covers (for example, NFS-mounts)?

Characterize the workload:

- Workstation
- Multiuser system
- Server
- Mixture of all above?

## **Critical Resources: The Four Bottlenecks**

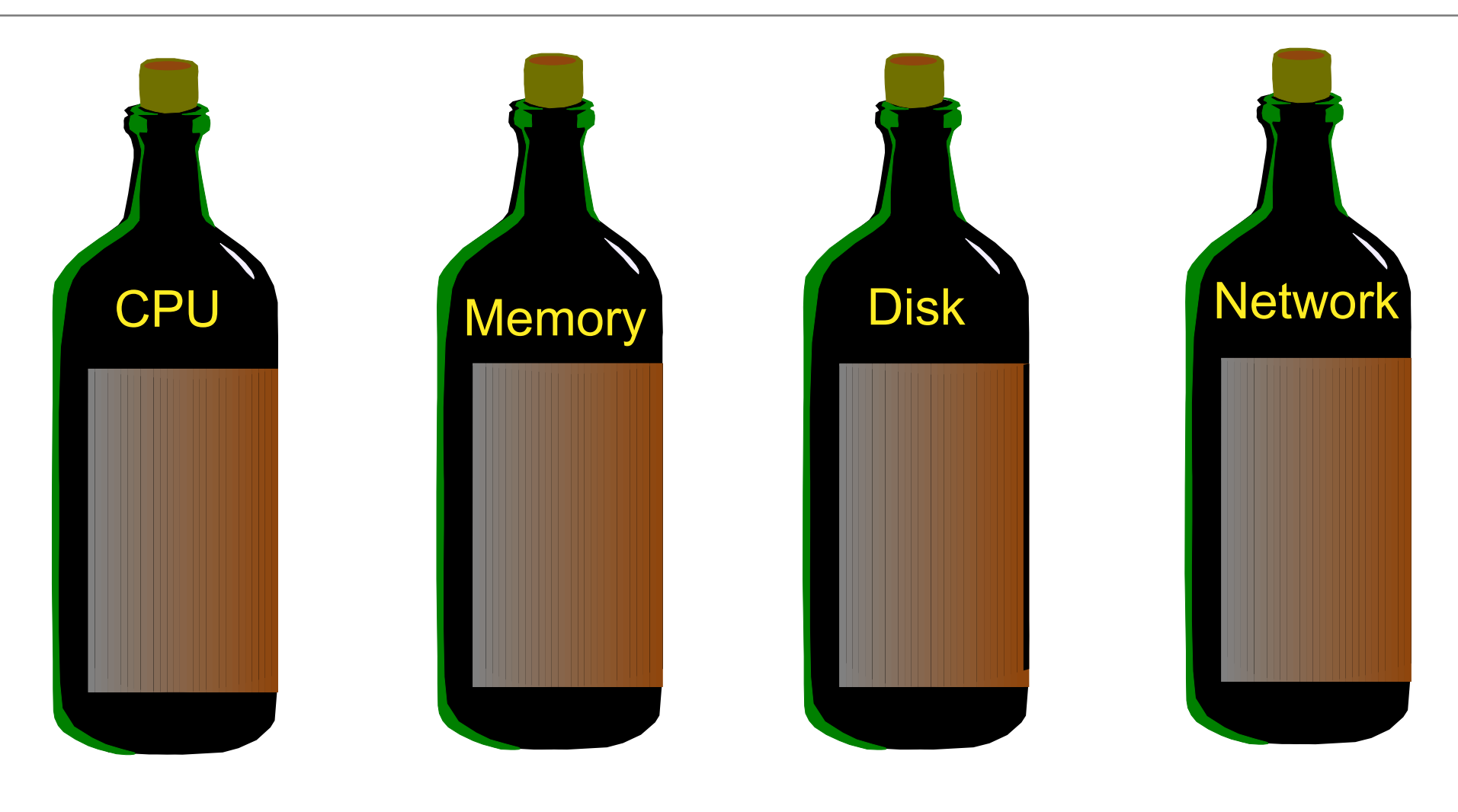

- Number of processes
- Process priorities
- Real memory
- Paging
- Memory leaks
- Disk balancing
- Types of disks
- LVM policies
- NFS used to load applications
- Network type
- Network traffic

### **Basic Performance Analysis**

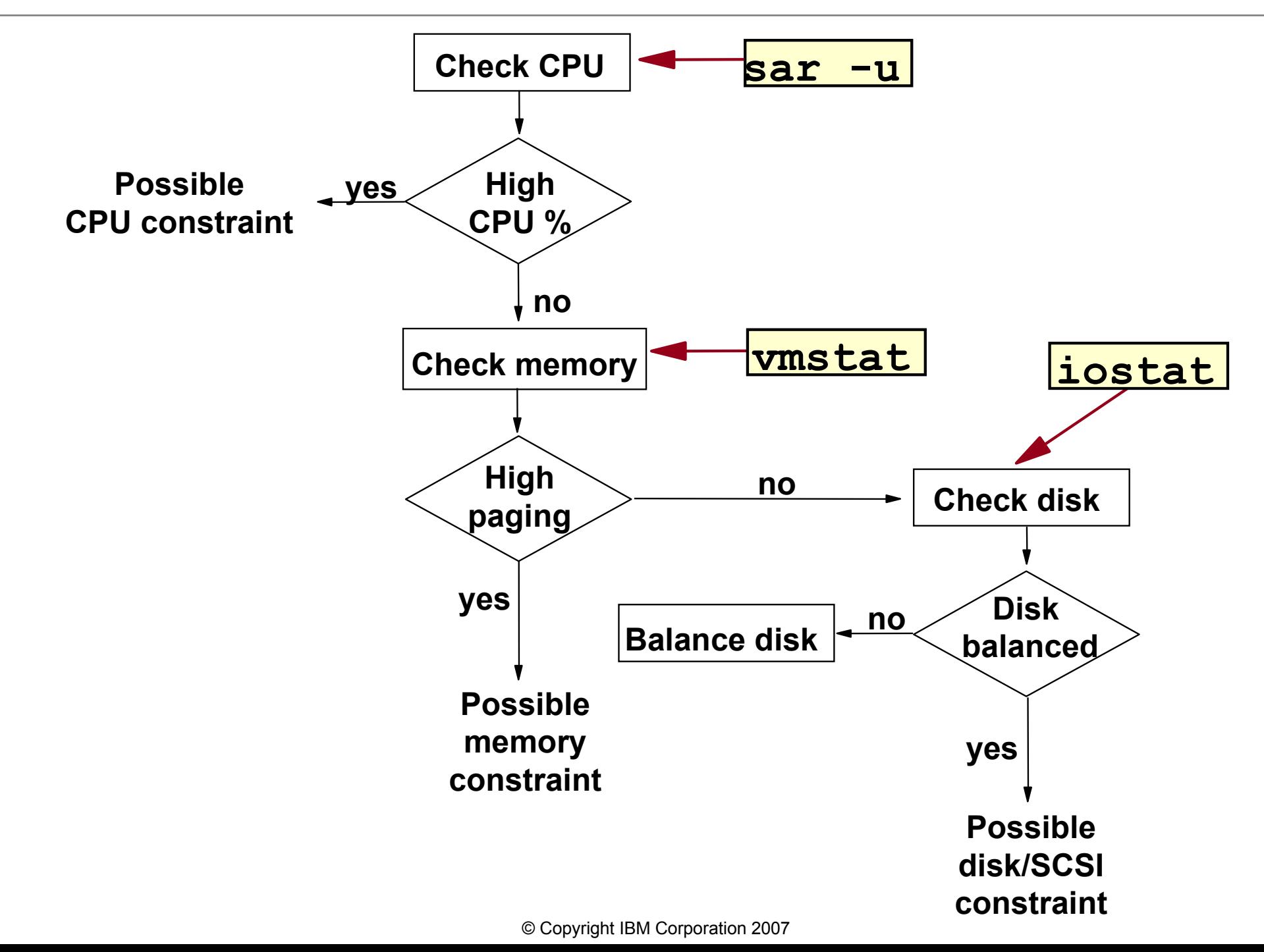

# **AIX Performance Tools**

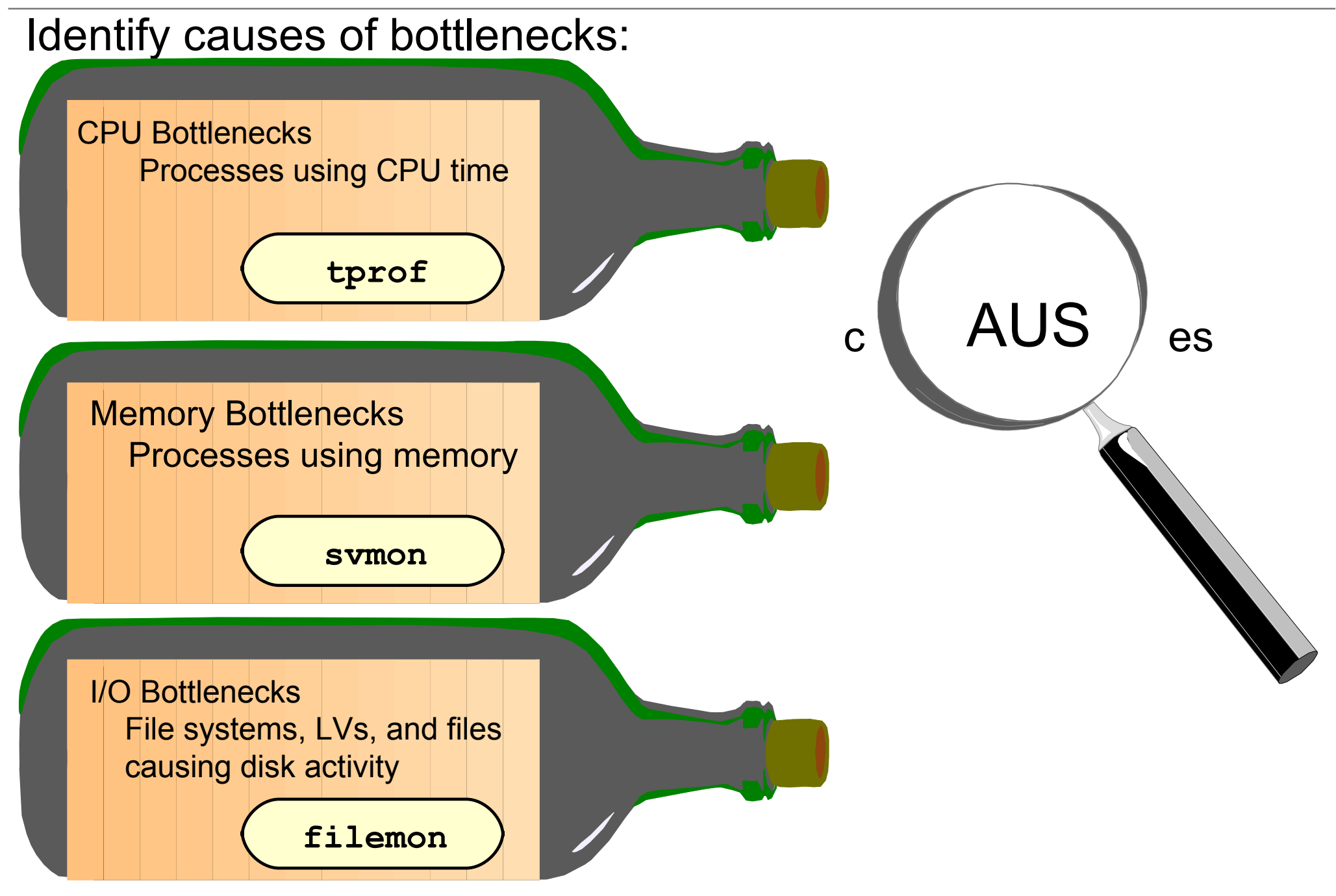

## **Identify CPU-Intensive Programs: ps aux**

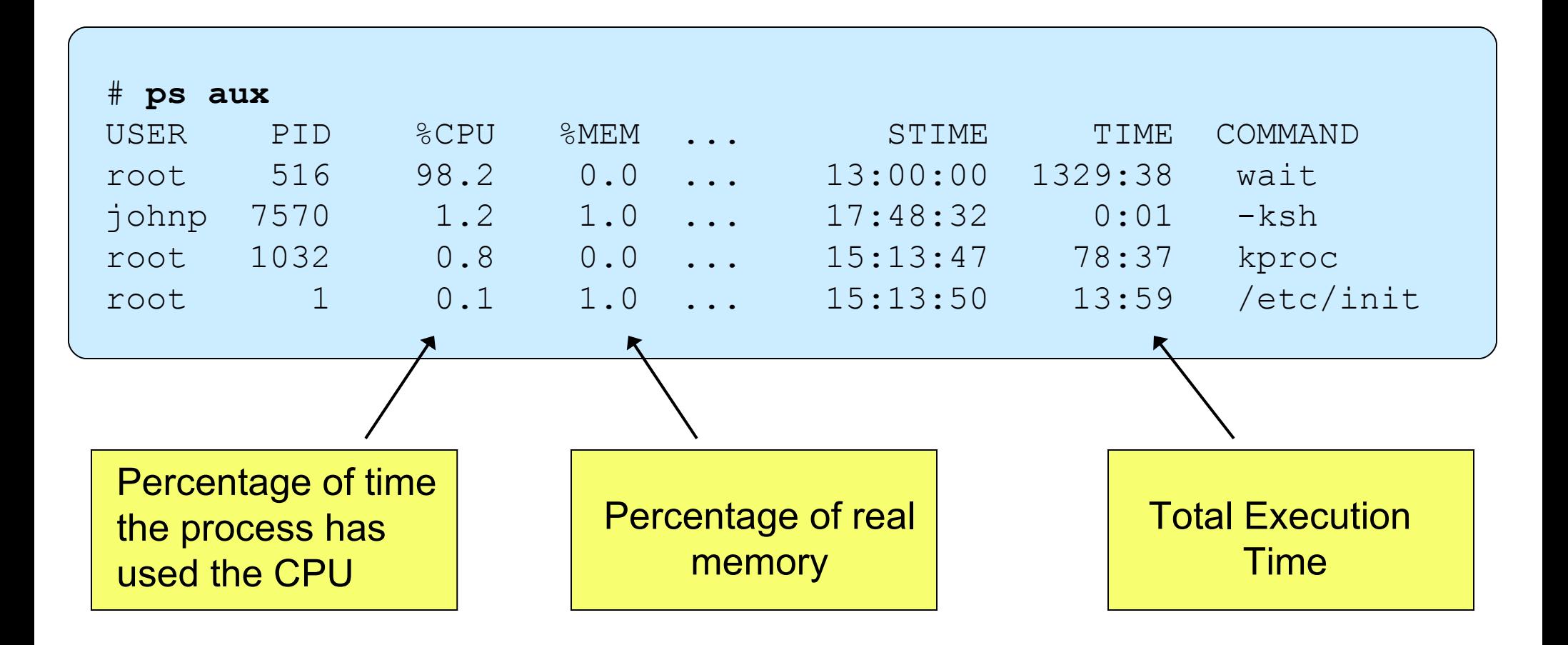

## **Identify High Priority Processes: ps -elf**

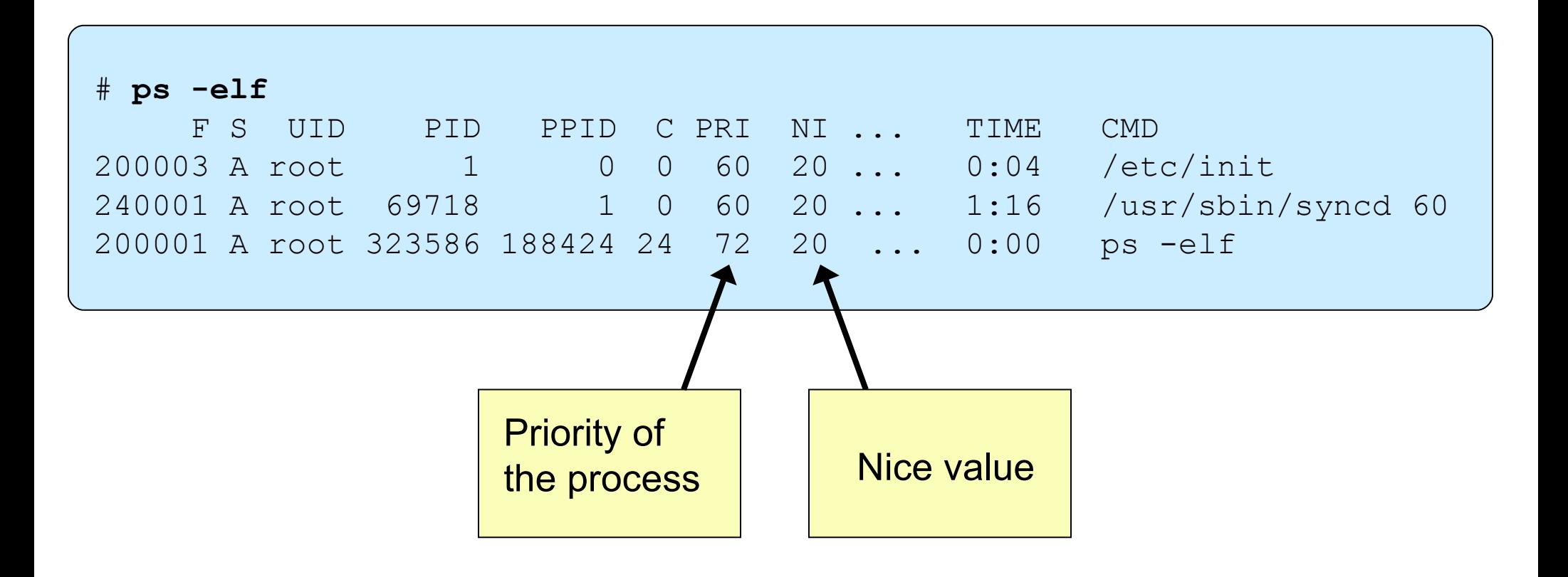

- The smaller the PRI value, the higher the priority of the process. The average process runs a priority around 60.
- The NI value is used to adjust the process priority. The higher the nice value is, the lower the priority of the process.

### **Monitoring CPU Usage: sar -u**

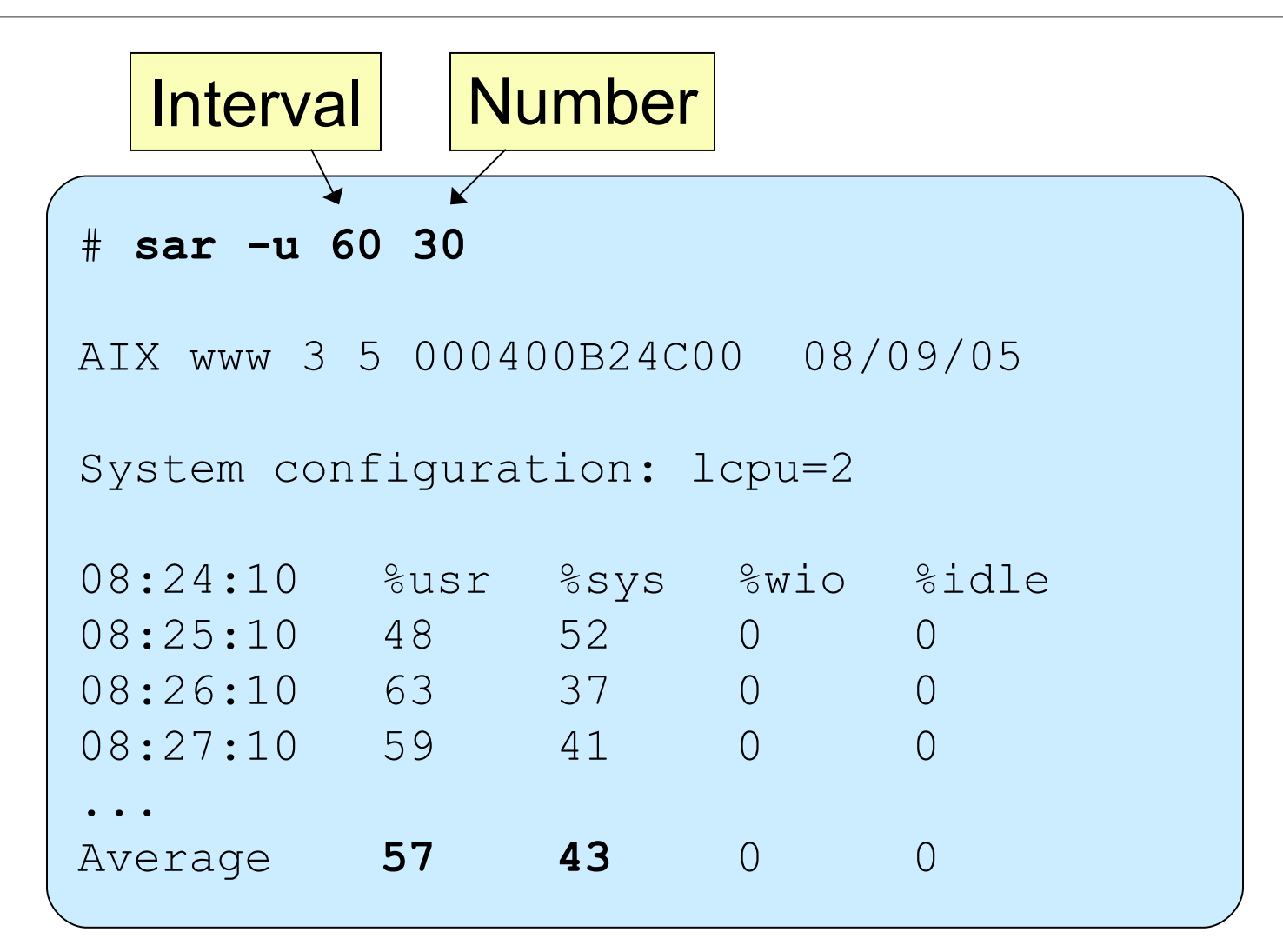

A system may be CPU bound, if: %usr + %sys >  $80%$ 

## **AIX Tools: tprof**

**# tprof -x sleep 60 # more sleep.prof**

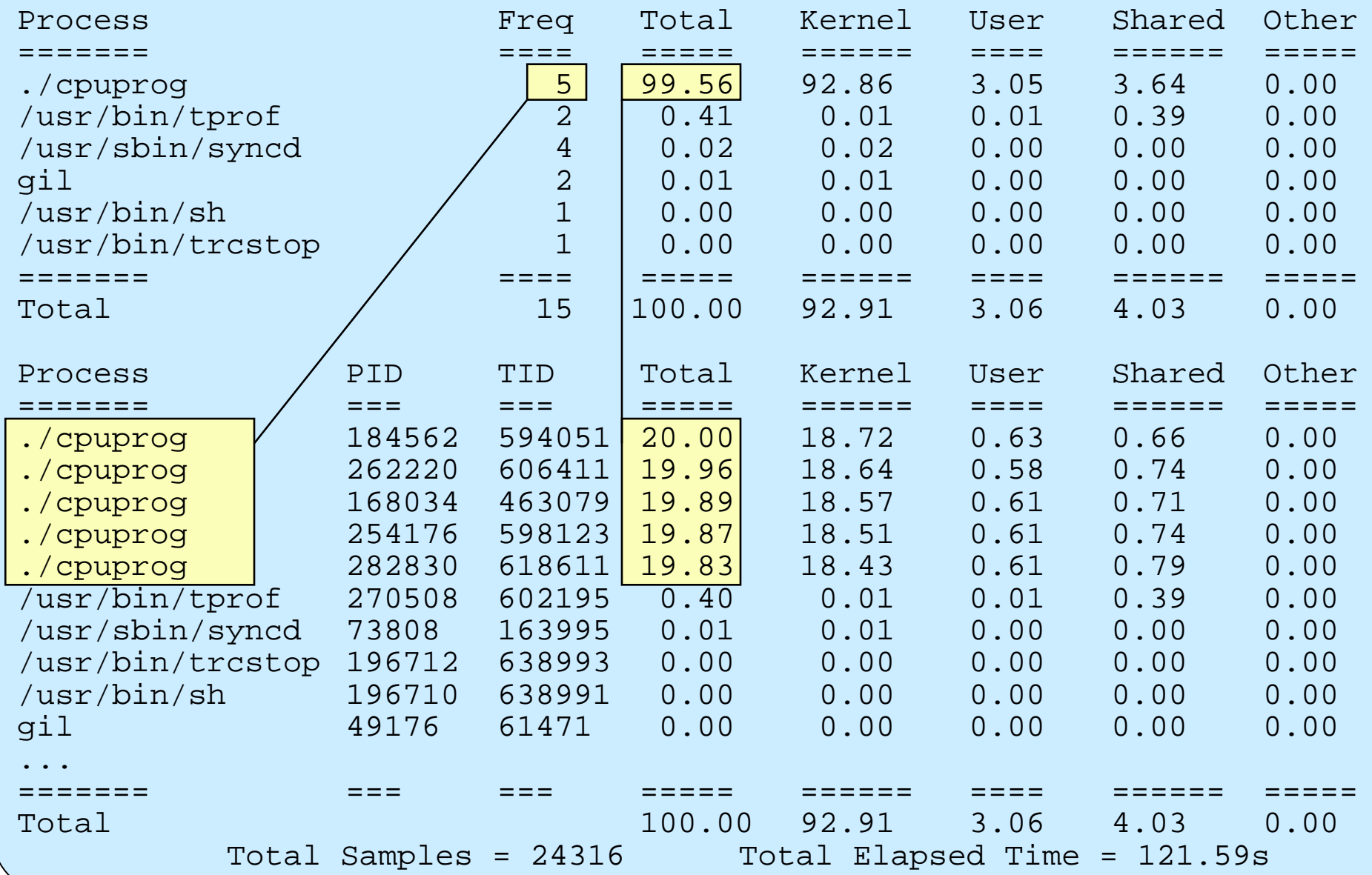

## **Monitoring Memory Usage: vmstat**

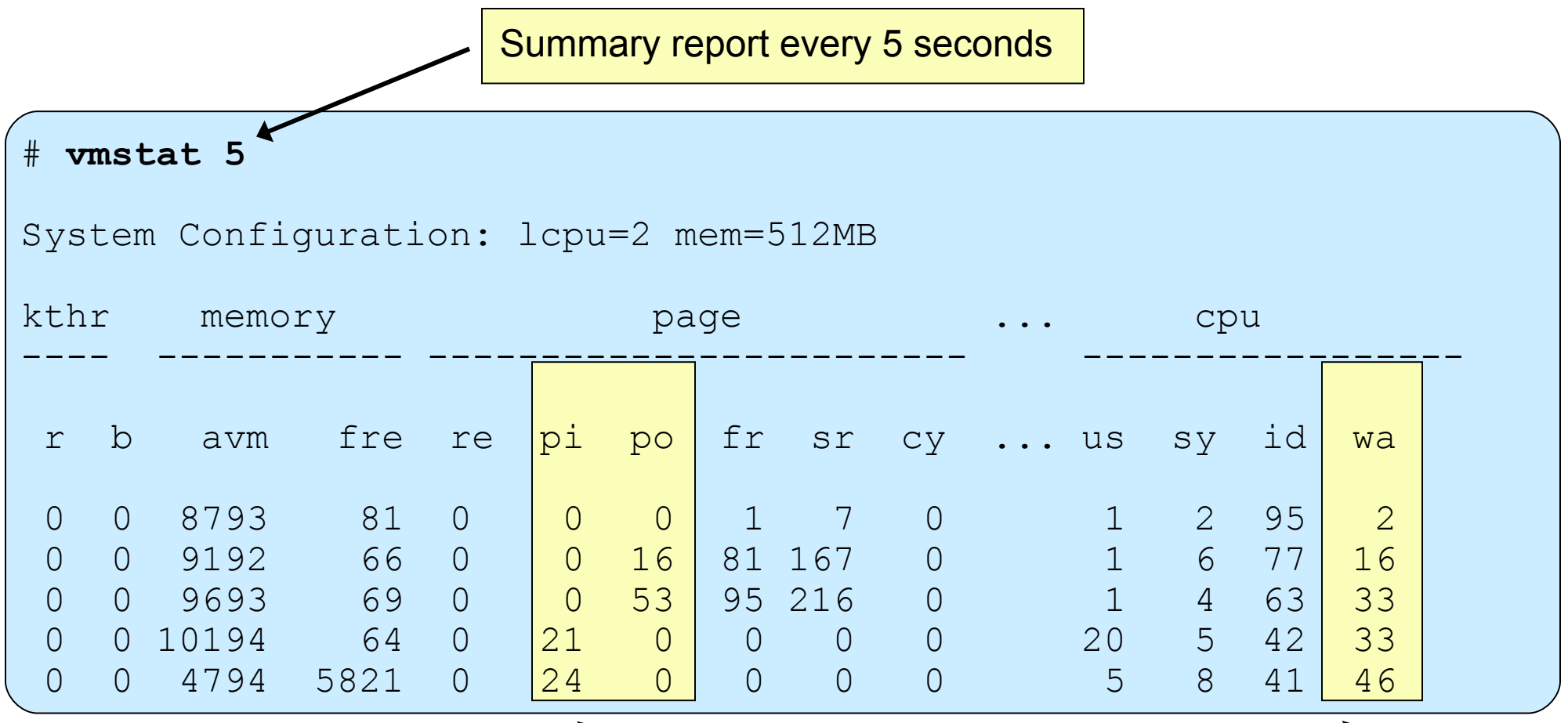

pi, po:

- Paging space page ins and outs
- If any paging space I/O is taking place, the workload is approaching the system's memory limit

wa:

- I/O wait percentage of CPU
- If non-zero, a significant amount of time is being spent waiting on file I/O

## **AIX Tools: svmon**

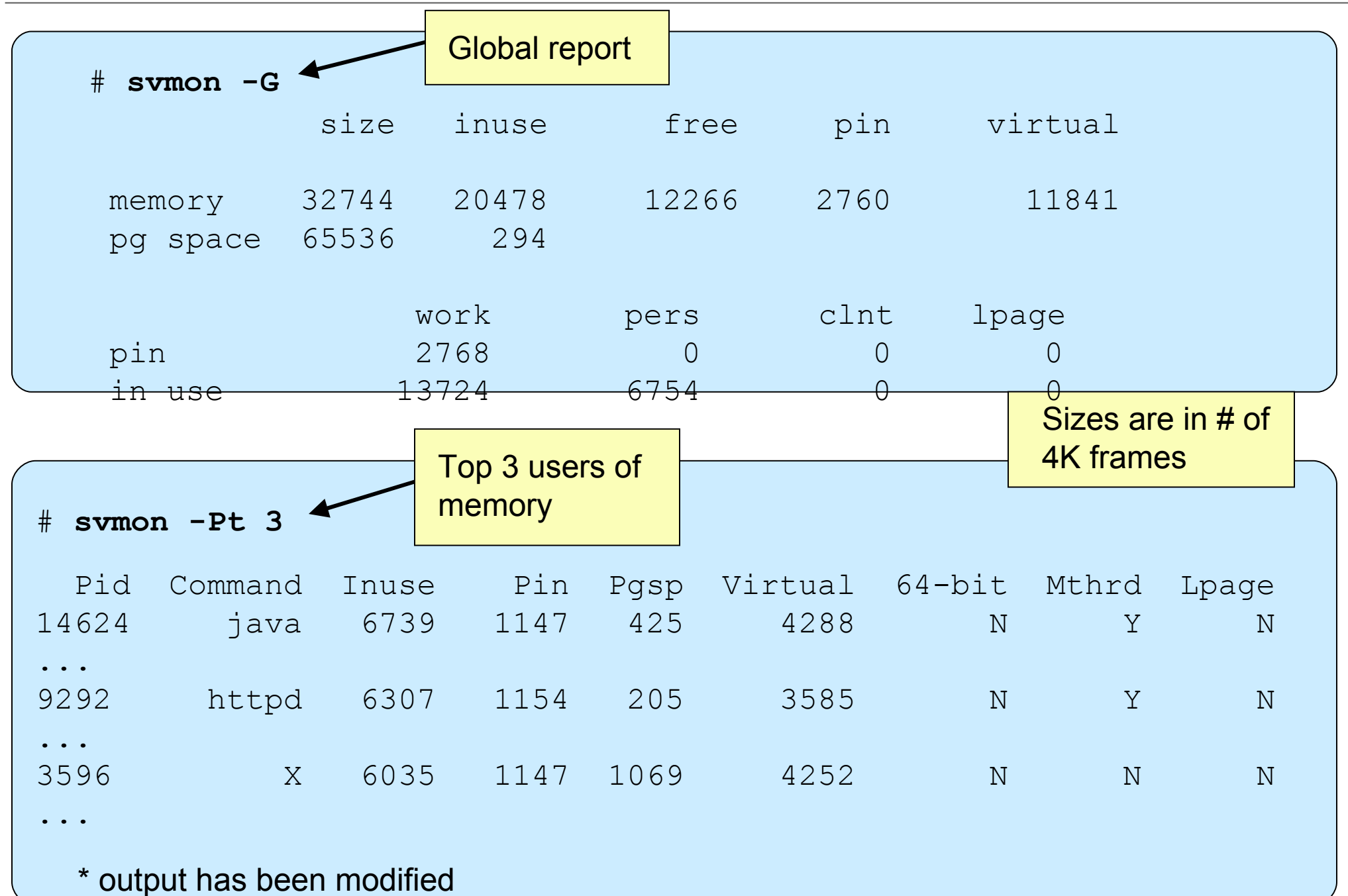

## **Monitoring Disk I/O: iostat**

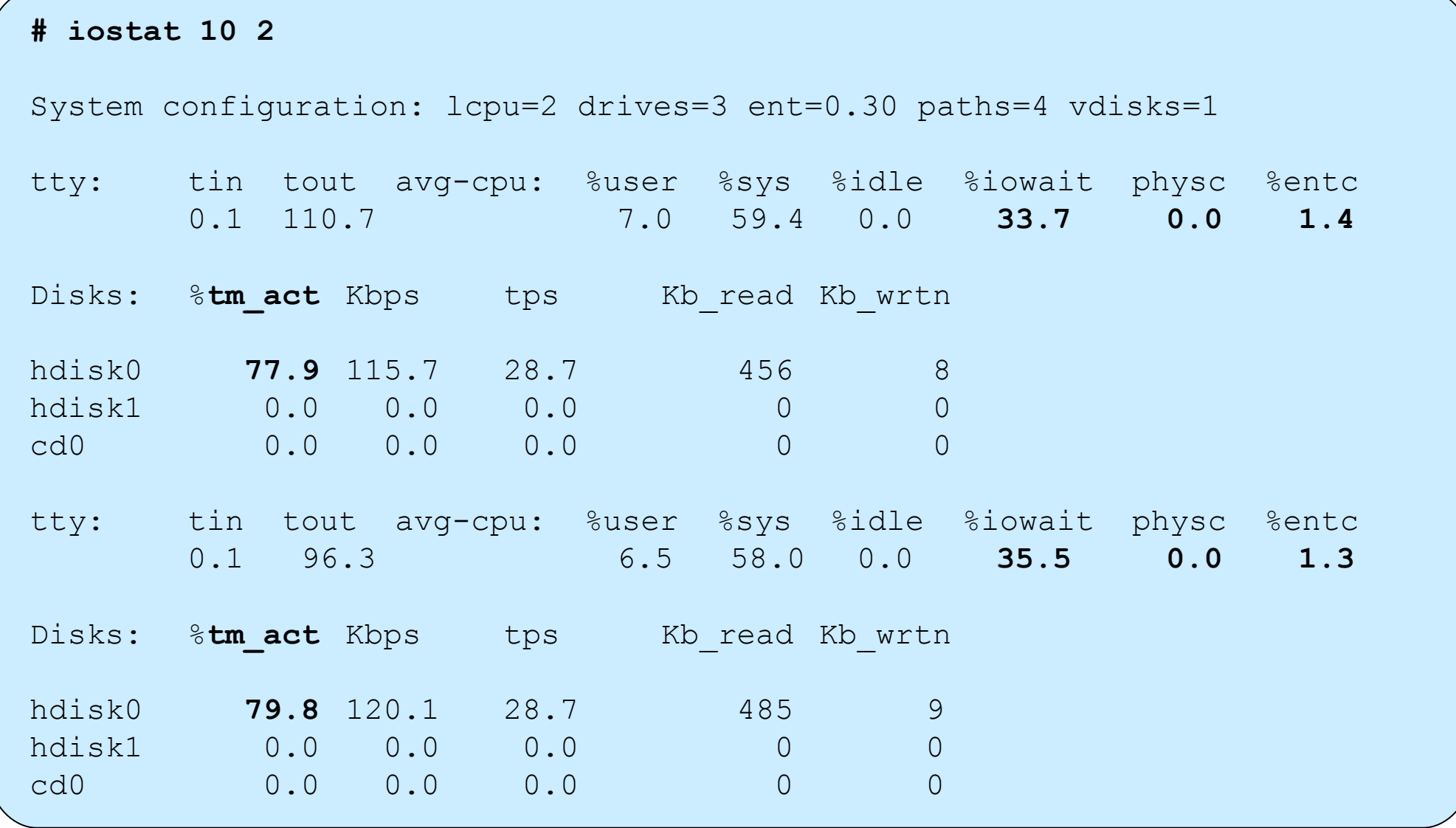

### **AIX Tools: filemon**

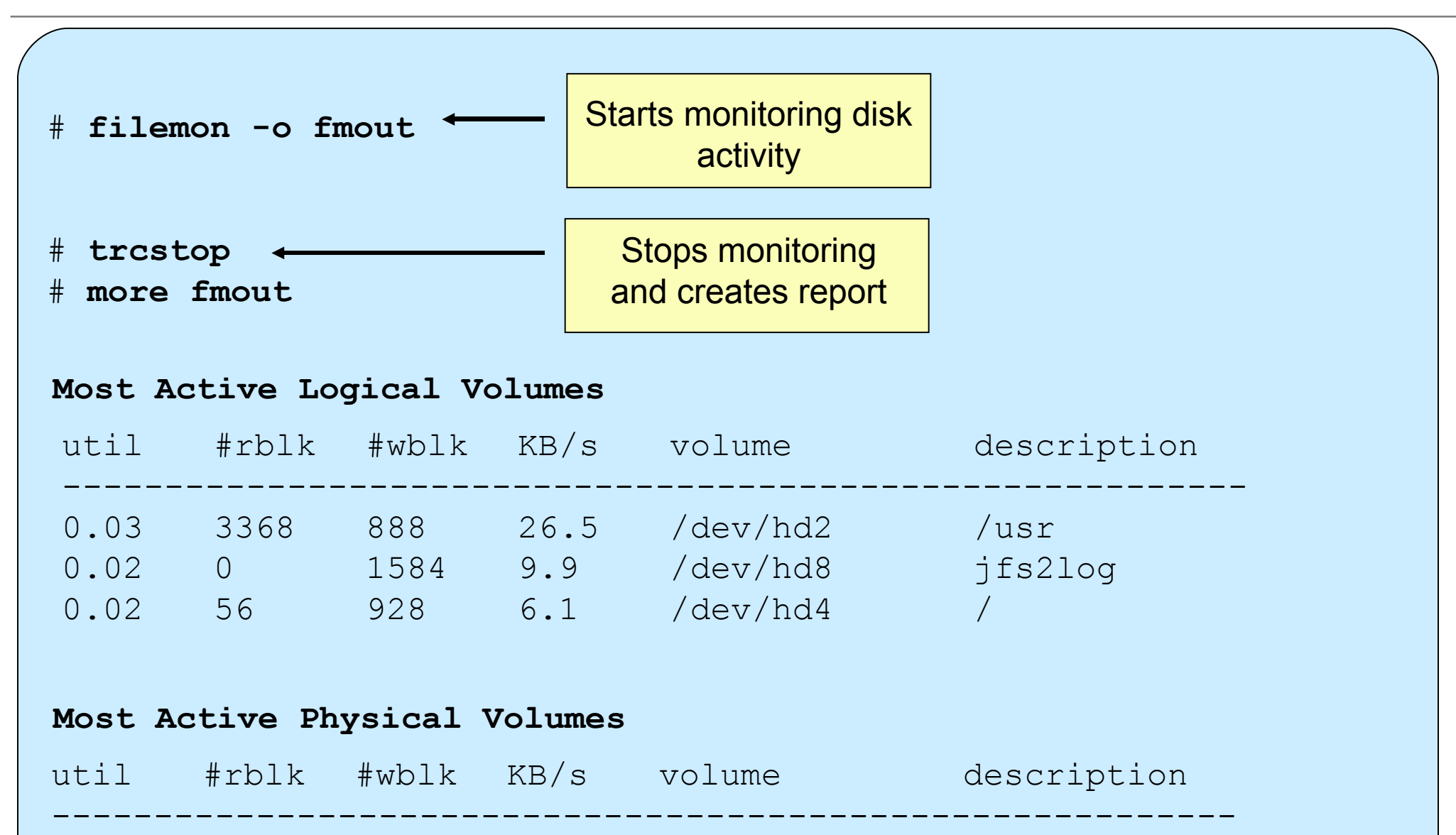

0.02 56 8418 52.8 /dev/hdisk1 N/A

0.10 24611 12506 231.4 /dev/hdisk0 Virtual SCSI Disk Drive

#### **topas**

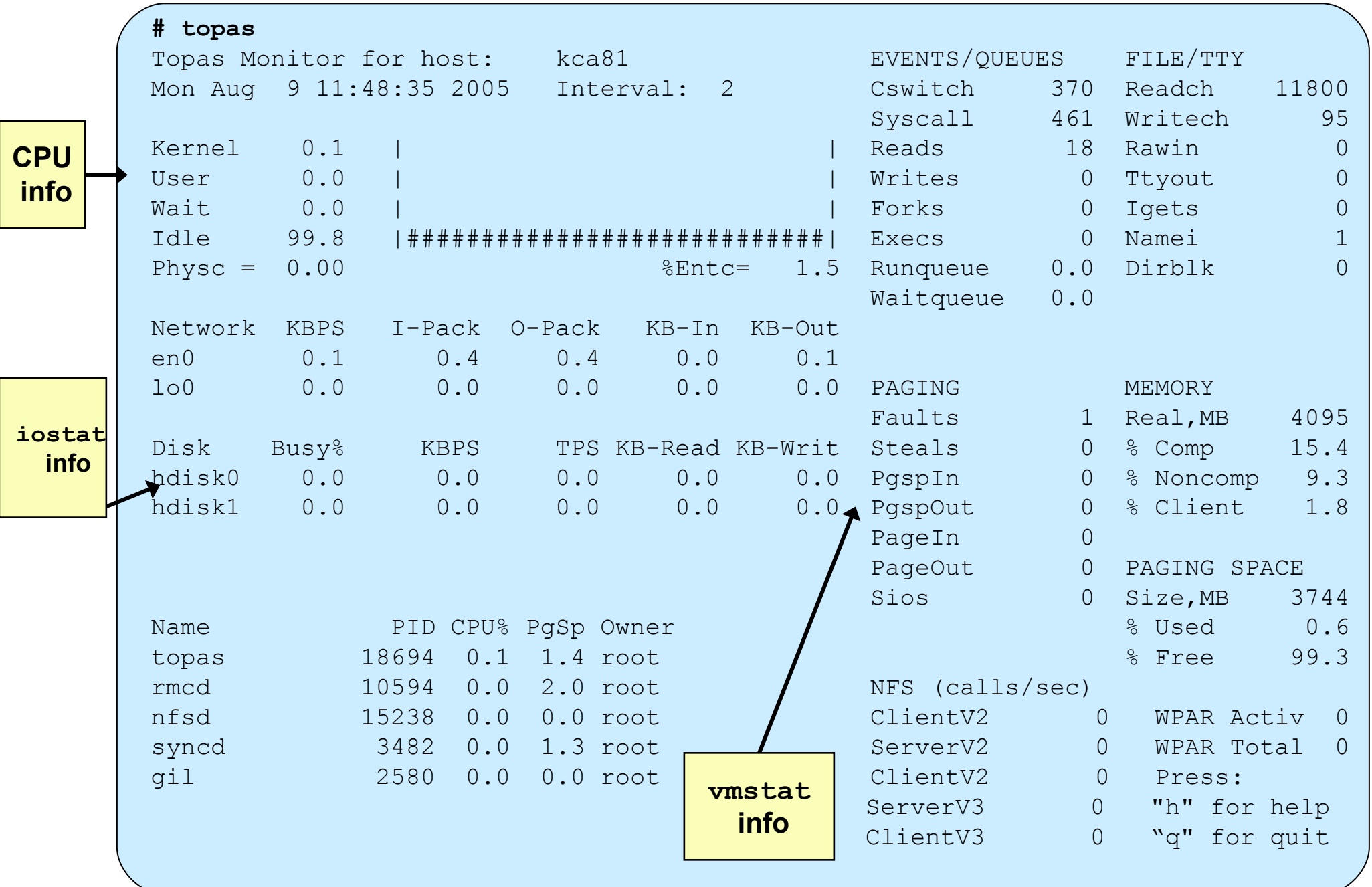

#### **There Is Always a Next Bottleneck!**

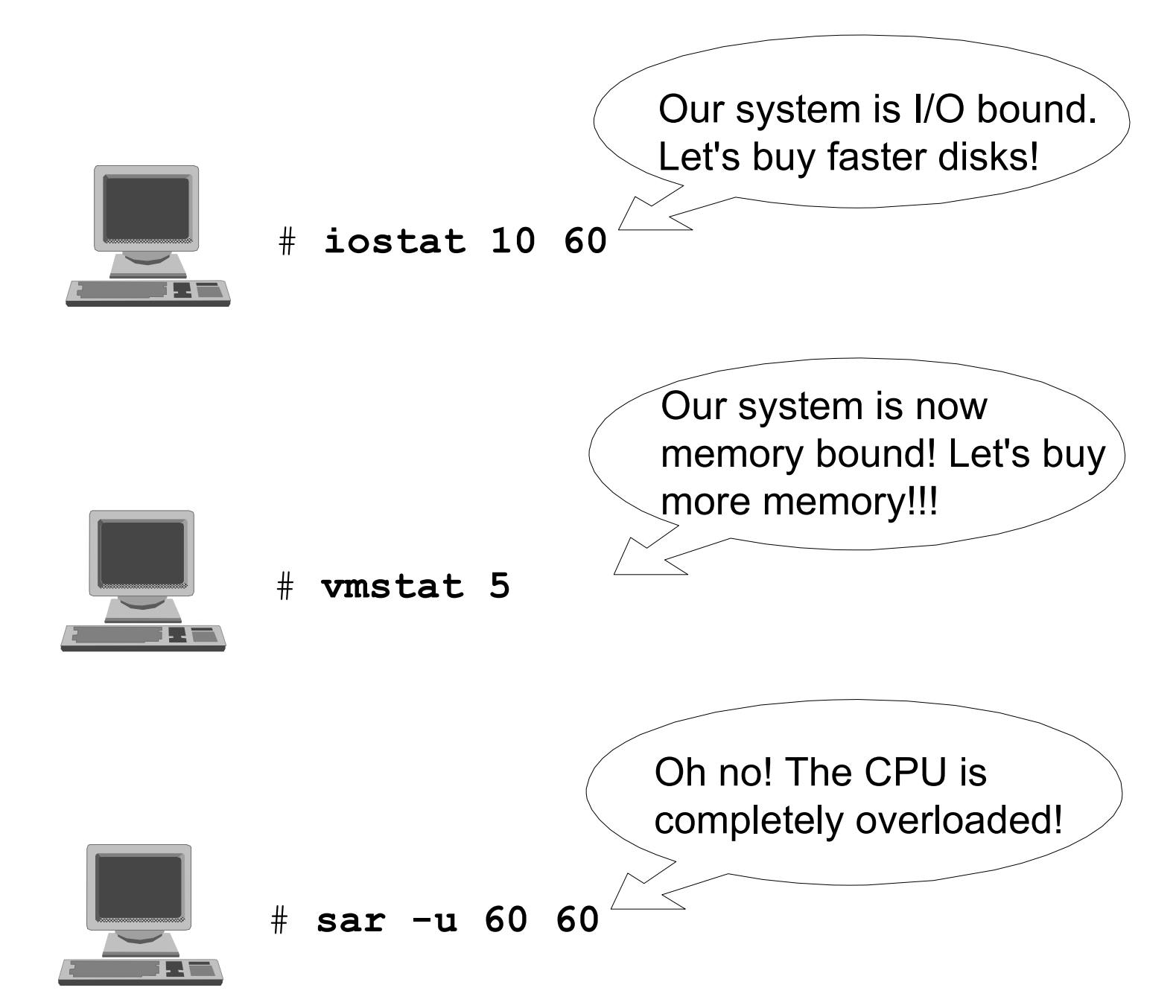

### **Workload Management Techniques (1 of 3)**

Run programs at a specific time

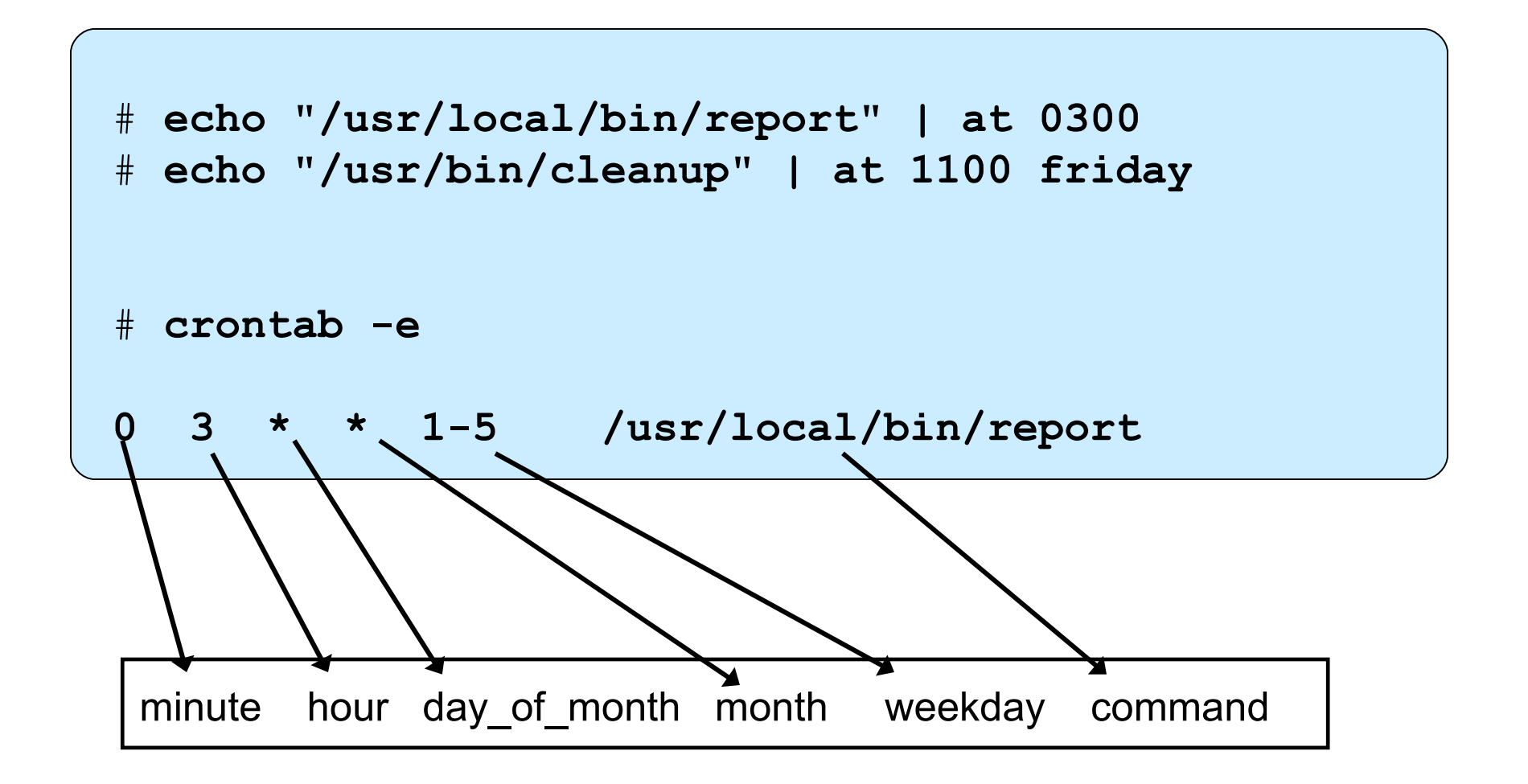

## **Workload Management Techniques (2 of 3)**

### Sequential execution of programs

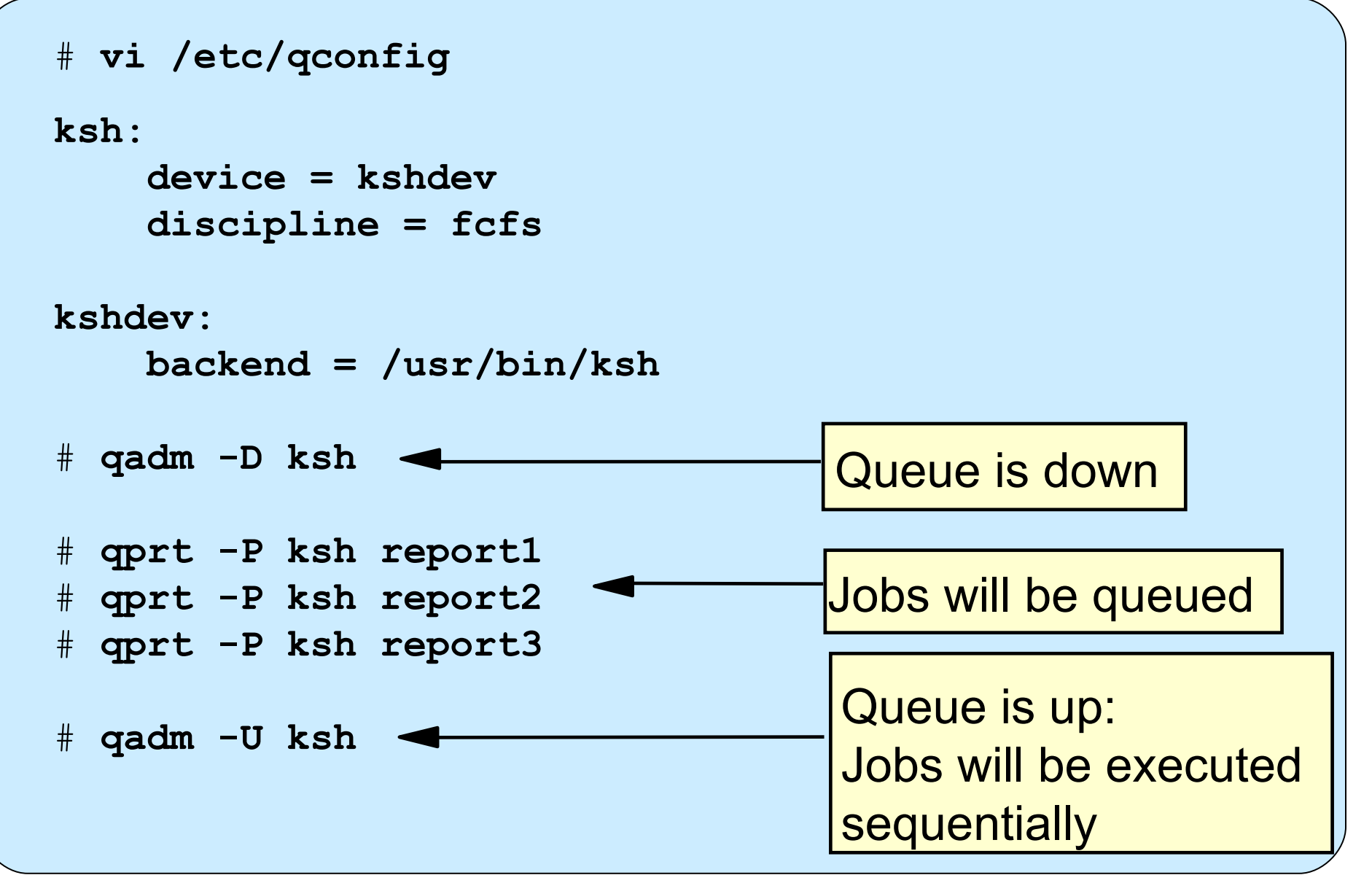

## **Workload Management Techniques (3 of 3)**

Run programs at a reduced priority

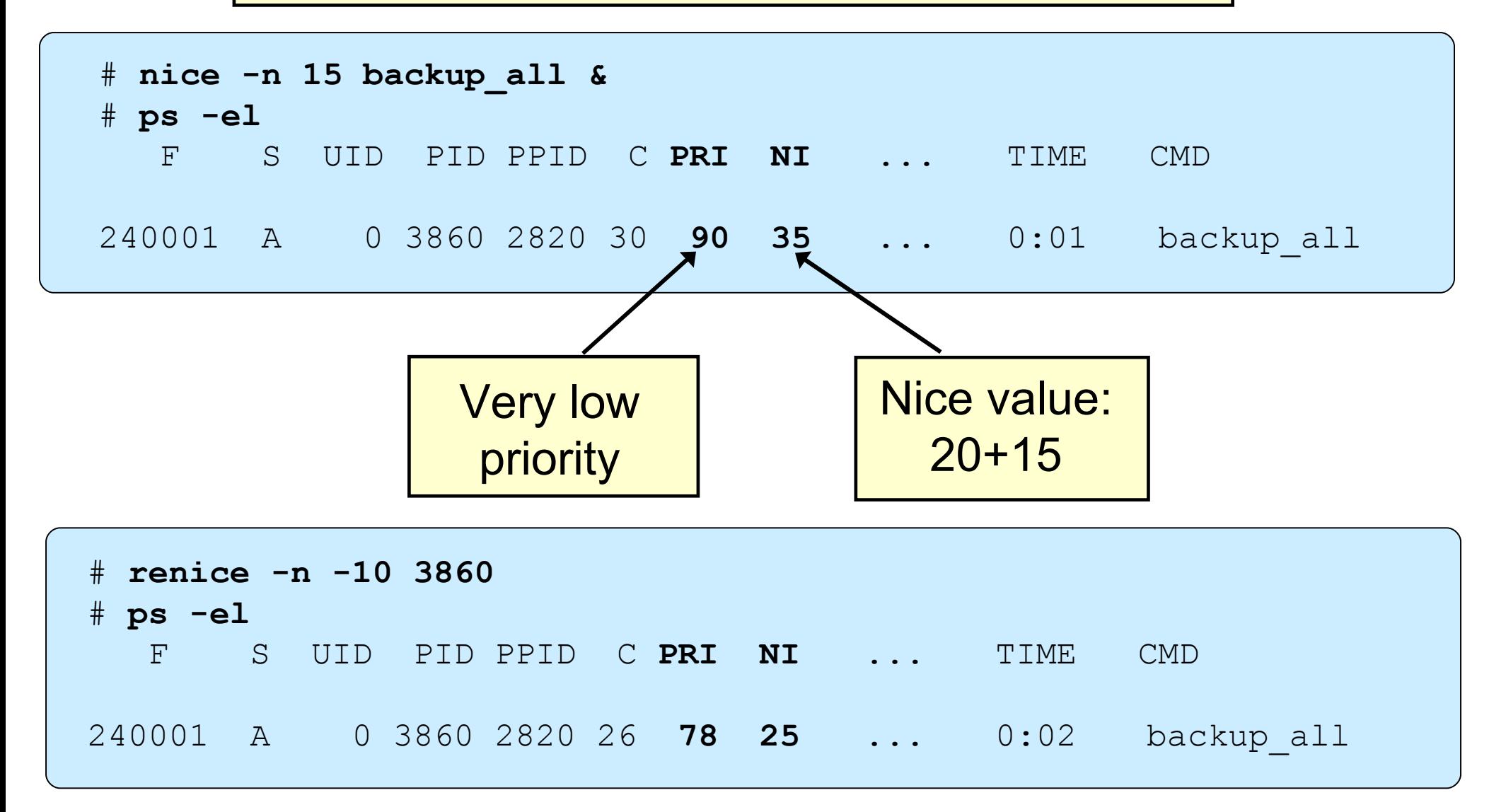

## **Simultaneous Multi-Threading (SMT)**

- Each chip appears as a two-way SMP to software:
	- Appear as 2 logical CPUs
	- Performance tools may show number of logical CPUs
- Processor resources optimized for enhanced SMT performance:
	- May result in a 25-40% boost and even more
- Benefits vary based on workload
- ●To enable:

**smtctl [ -m off | on [ -w boot | now]]**

## **Tool Enhancements for Micro-Partitioning**

- ●Added two new values to the default **topas** screen
	- **Physc** and **%Entc**
- ●The **vmstat** command has two new metrics:
	- **pc** and **ec**
- ●The **iostat** command has two new metrics:
	- **%physc** and **%entc**
- ●The **sar** command has two new metrics:
	- **physc**
	- **%entc**

### **Exercise 12: Basic Performance Commands**

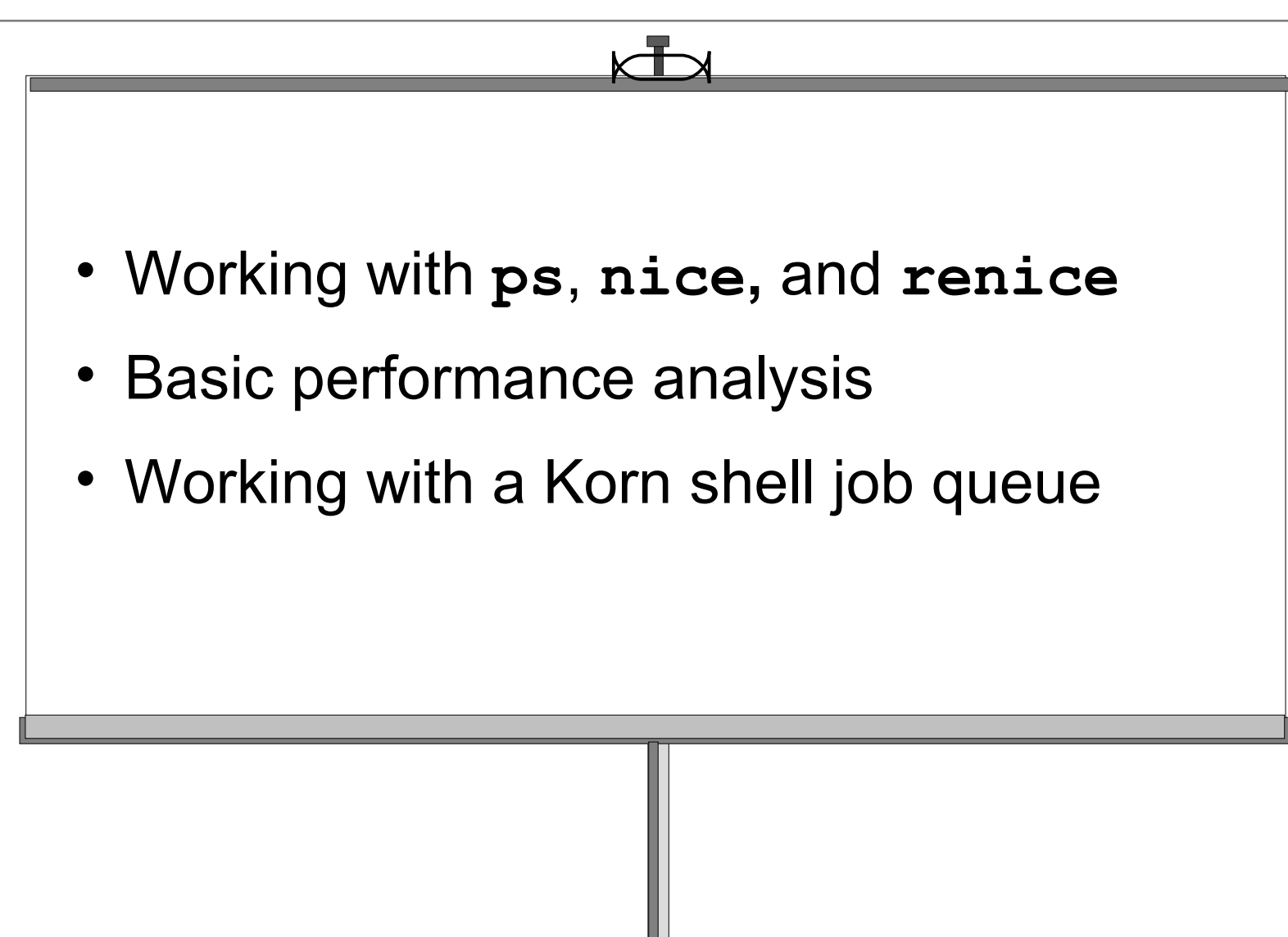

## **Performance Diagnostic Tool (PDT)**

PDT assesses the current state of a system and tracks changes in workload and performance.

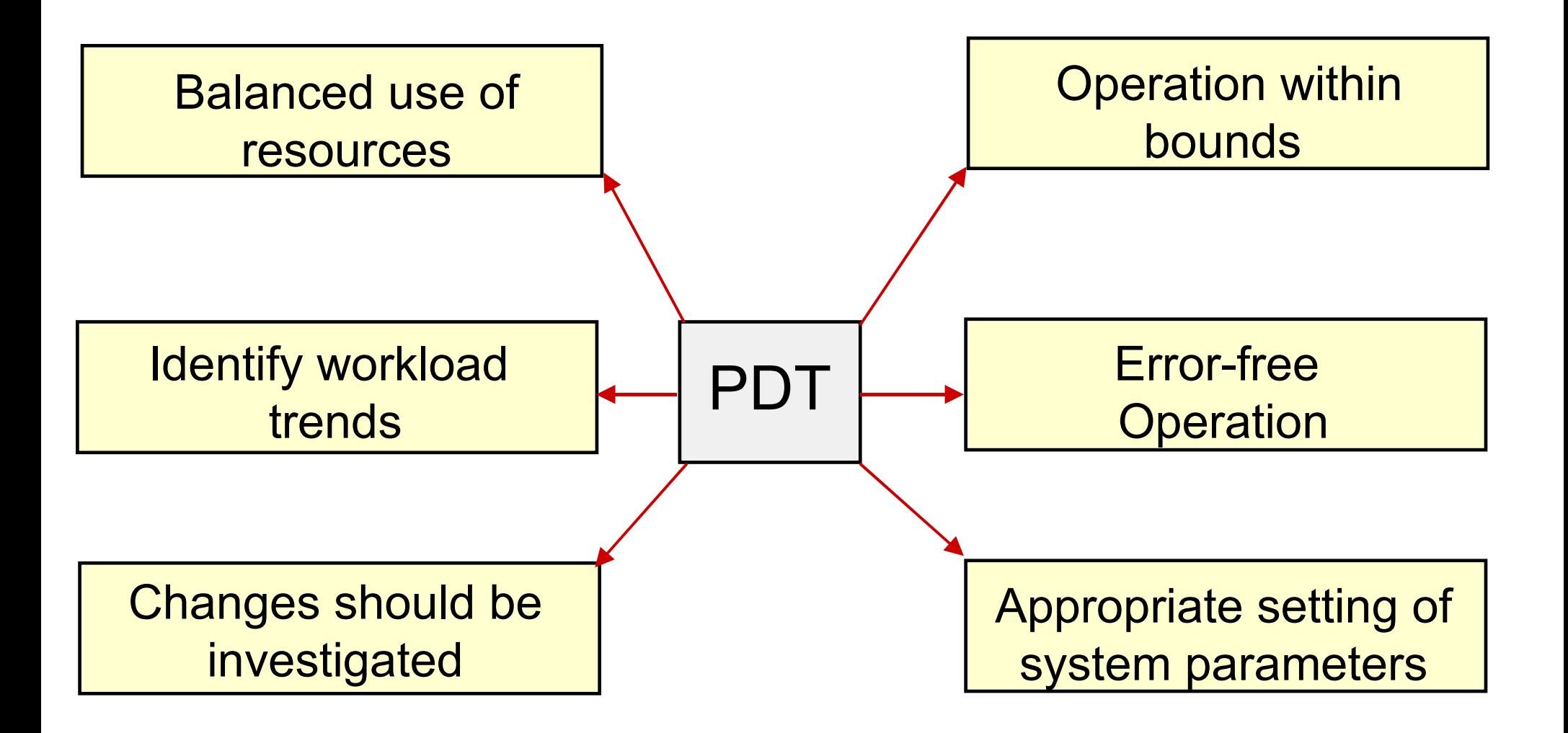

## **Enabling PDT**

#### # **/usr/sbin/perf/diag\_tool/pdt\_config**

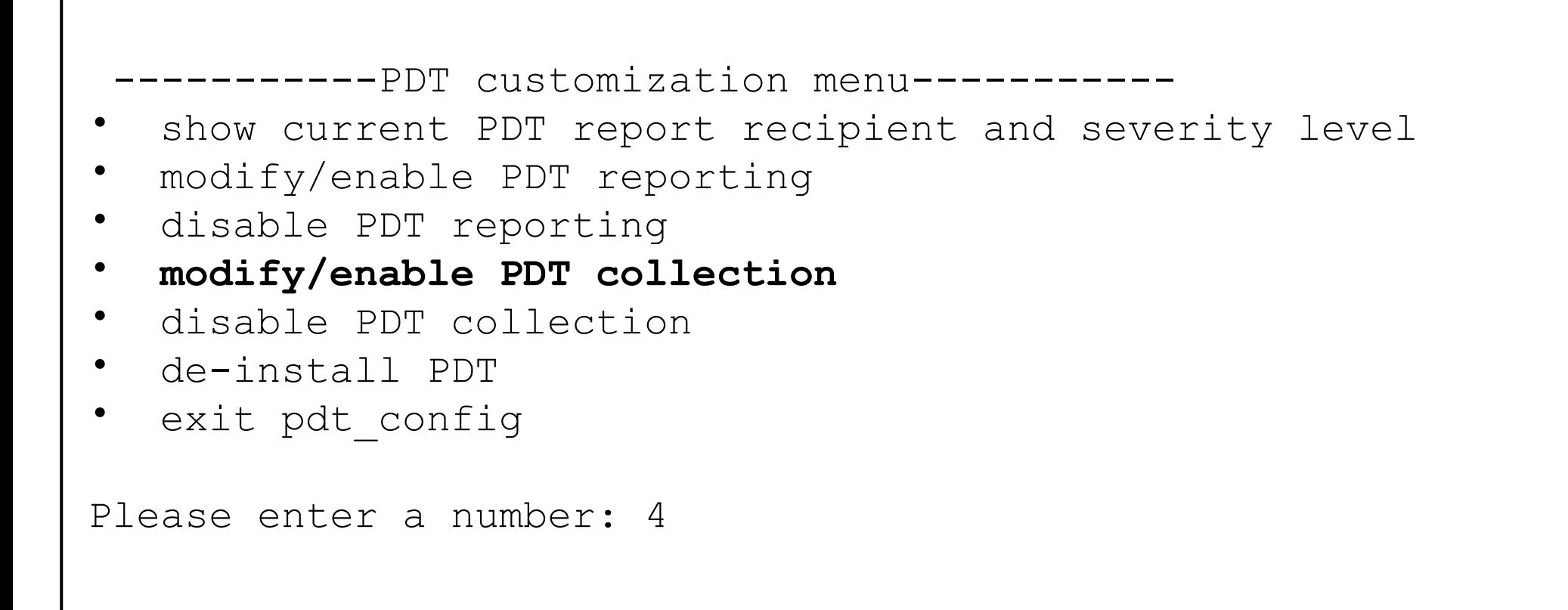

### **cron Control of PDT Components**

- # **cat /var/spool/cron/crontabs/adm**
- **0 9 \* \* 1-5 /usr/sbin/perf/diag\_tool/Driver\_ daily**

Collect system data, each workday at 9:00 A.M.

**0 10 \* \* 1-5 /usr/sbin/perf/diag\_tool/Driver\_ daily2**

Create a report, each workday at 10:00 A.M.

**0 21 \* \* 6 /usr/sbin/perf/diag\_tool/Driver\_ offweekly**

Clean up old data, each Saturday at 9:00 P.M.

## **PDT Files**

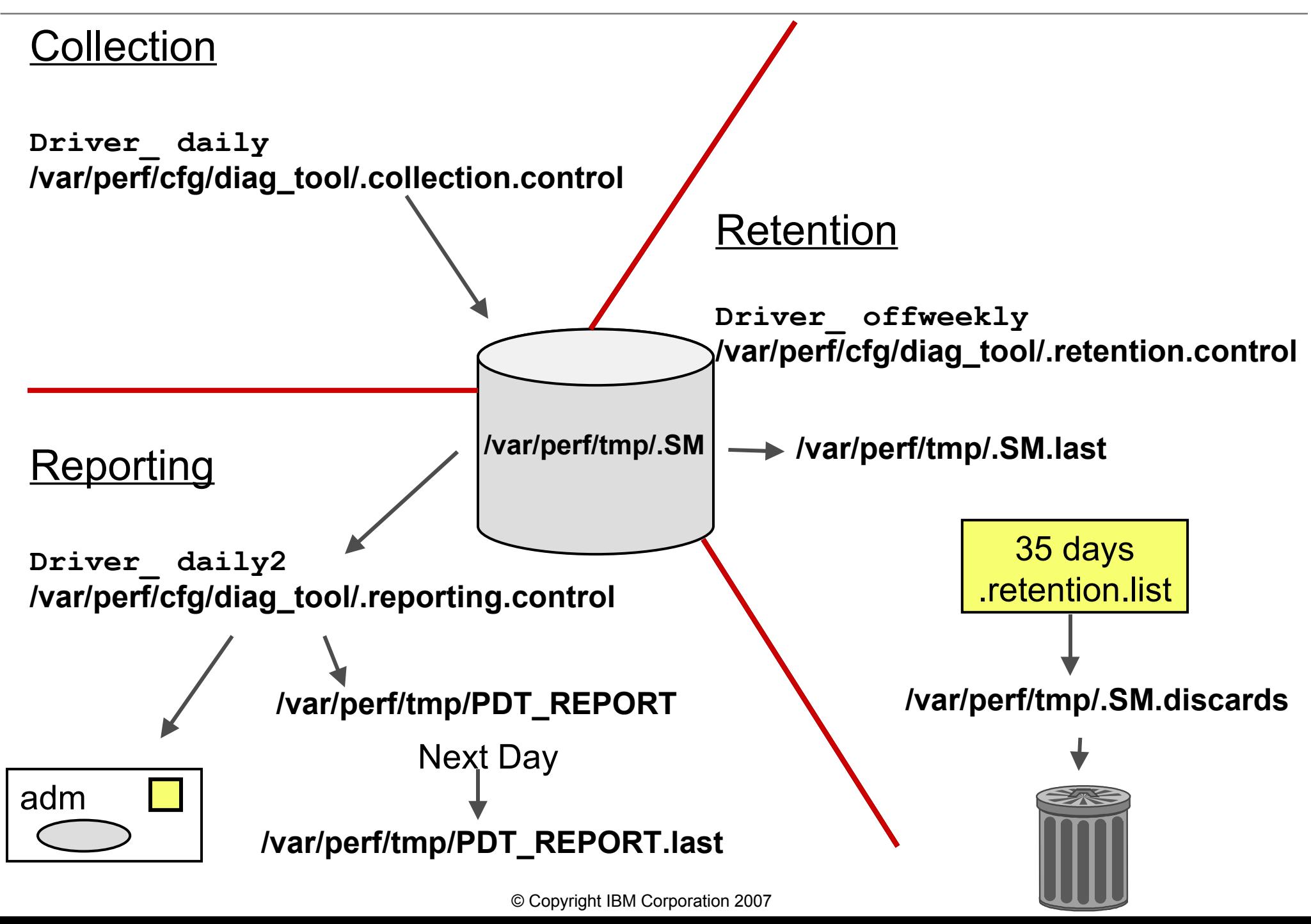

## **Customizing PDT: Changing Thresholds**

# **vi /var/perf/cfg/diag\_tool/.thresholds**

```
DISK_STORAGE_BALANCE 800
PAGING SPACE BALANCE 4
NUMBER OF BALANCE 1
MIN_UTIL 3
FS_UTIL_LIMIT 90
MEMORY_FACTOR .9
TREND_THRESHOLD .01
EVENT_HORIZON 30
```
## **Customizing PDT: Specific Monitors**

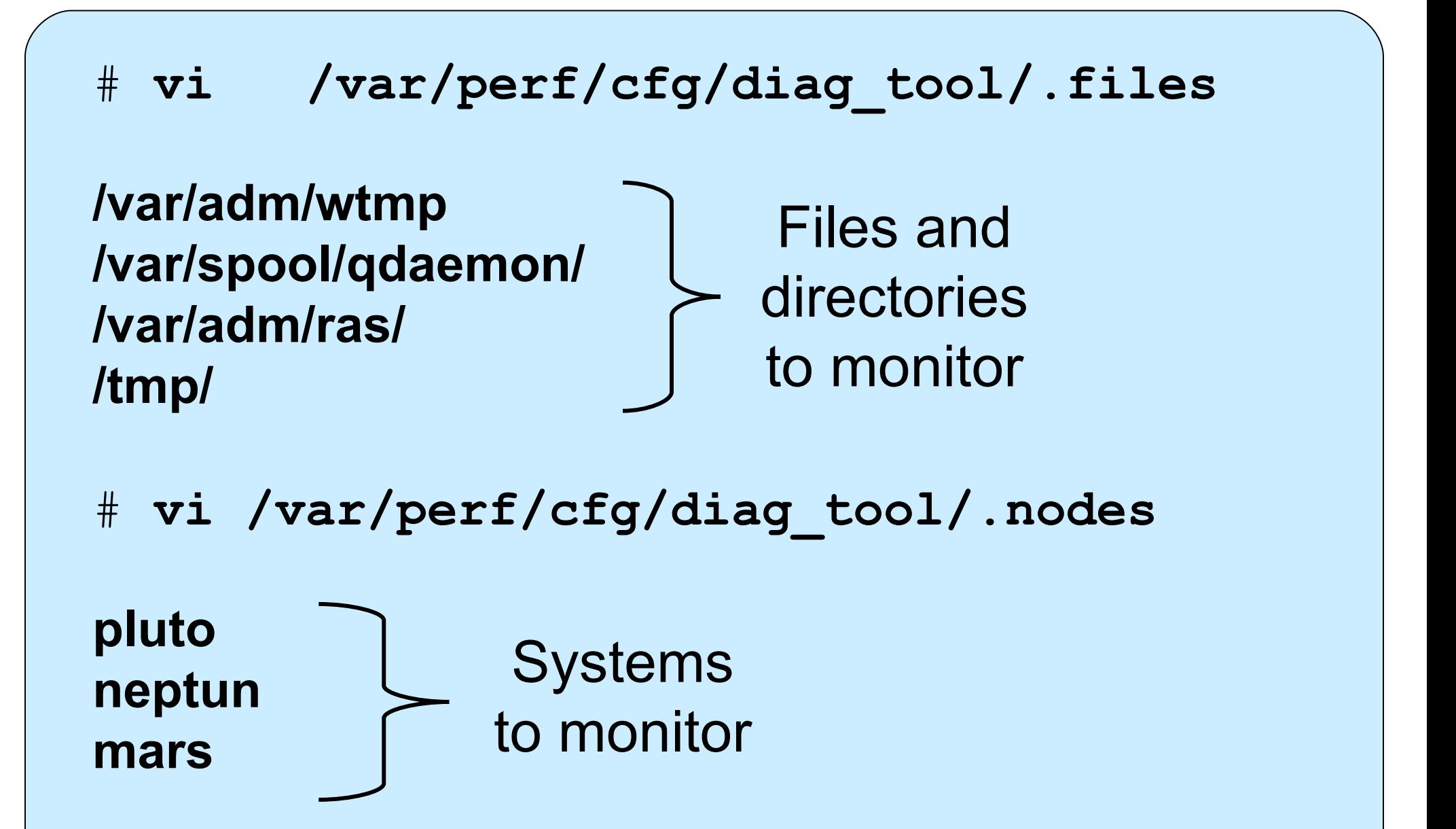

## **PDT Report Example (Part 1)**

#### **Performance Diagnostic Facility 1.0**

Report printed: Sun Aug 21 20:53:01 2005 Host name: master Range of analysis included measurements from: Hour 20 on Sunday, August 21st, 2005 to: Hour 20 on Sunday, August 21st, 2005

#### **Alerts**

I/O CONFIGURATION

- Note: volume hdisk2 has 480 MB available for allocation while volume hdisk1 has 0 MB available

#### PAGING CONFIGURATION

- Physical Volume hdisk1 (type:SCSI) has no paging space defined

#### I/O BALANCE

- Physical volume hdisk0 is significantly busier than others volume hdisk0, mean util. = 11.75 volume hdisk1, mean util. = 0.00

#### NETWORK

- Host sys1 appears to be unreachable

# **PDT Report Example (Part 2)**

#### **Upward Trends**

#### FILES

 - File (or directory) /var/adm/ras/ SIZE is increasing now, 364 KB and increasing an avg. of 5282 bytes/day FILE SYSTEMS - File system lv01(/fs3) is growing now, 29.00% full, and growing an avg. of 0.30%/day

At this rate lv01 will be full in about 45 days

ERRORS

- Hardware ERRORS; time to next error is 0.982 days

#### **System Health**

#### SYSTEM HEALTH

 - Current process state breakdown: 2.10 [0.5%]: waiting for the CPU 89.30 [22.4%]: sleeping 306.60 [77.0%]: zombie 398.00 = TOTAL

#### **Summary**

This is a severity level 1 report No further details available at severity level >1

## **Checkpoint**

–

–

1. What commands can be executed to identify CPU-intensive programs?

- What command can be executed to start processes with a **lower priority?**
- 5. What command can you use to check paging I/O?
- 7. True or False? The higher the PRI value, the higher the priority of a process.

## **Checkpoint Solutions**

- 1. What commands can be executed to identify CPU-intensive programs?
	- **ps aux**
	- **tprof**
- 3. What command can be executed to start processes with a lower priority? **nice**
- 5. What command can you use to check paging I/O? **vmstat**
- True or (False)? The higher the PRI value, the higher the priority of a process.

## **Exercise 13: Performance Diagnostic Tool**

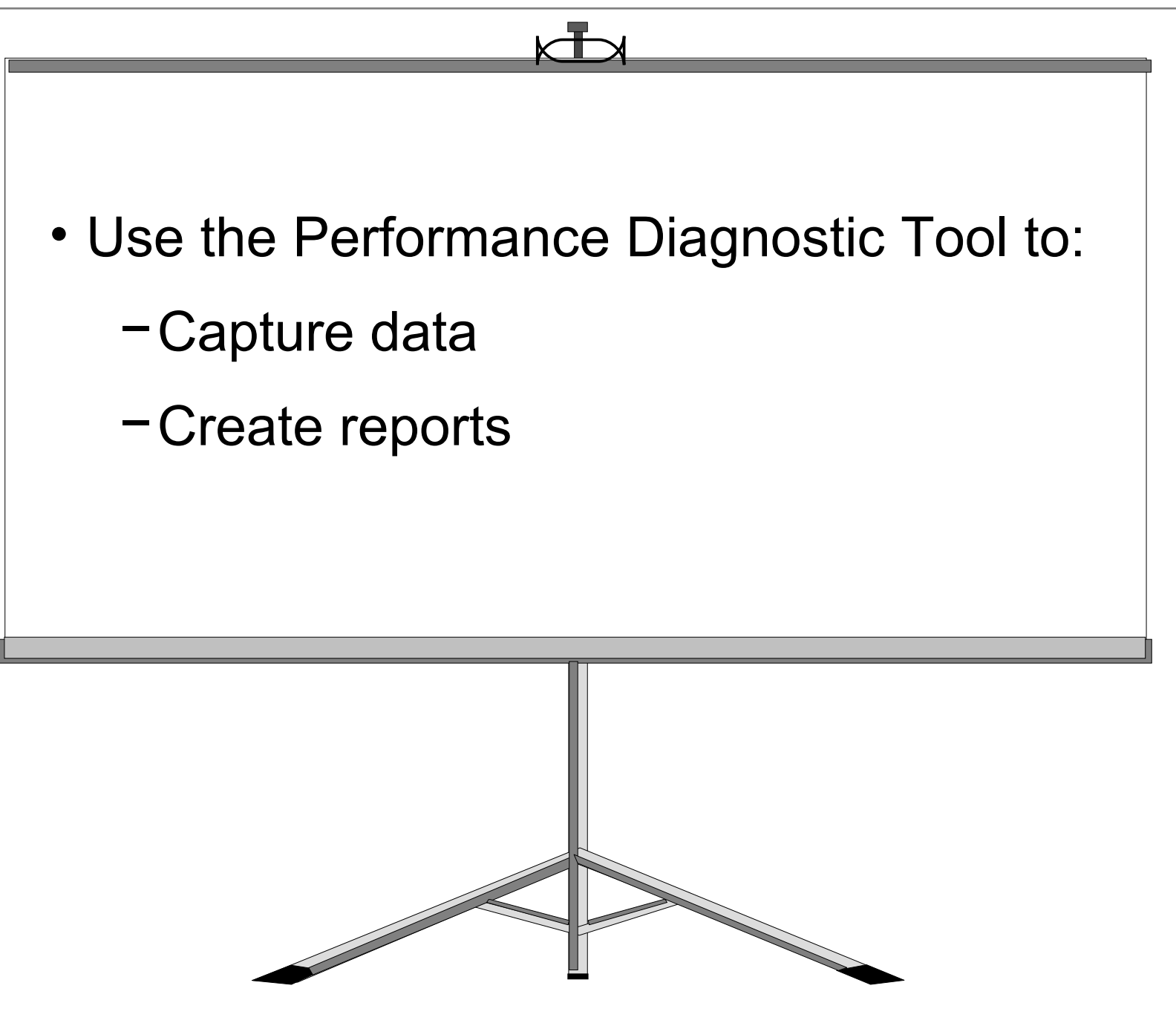

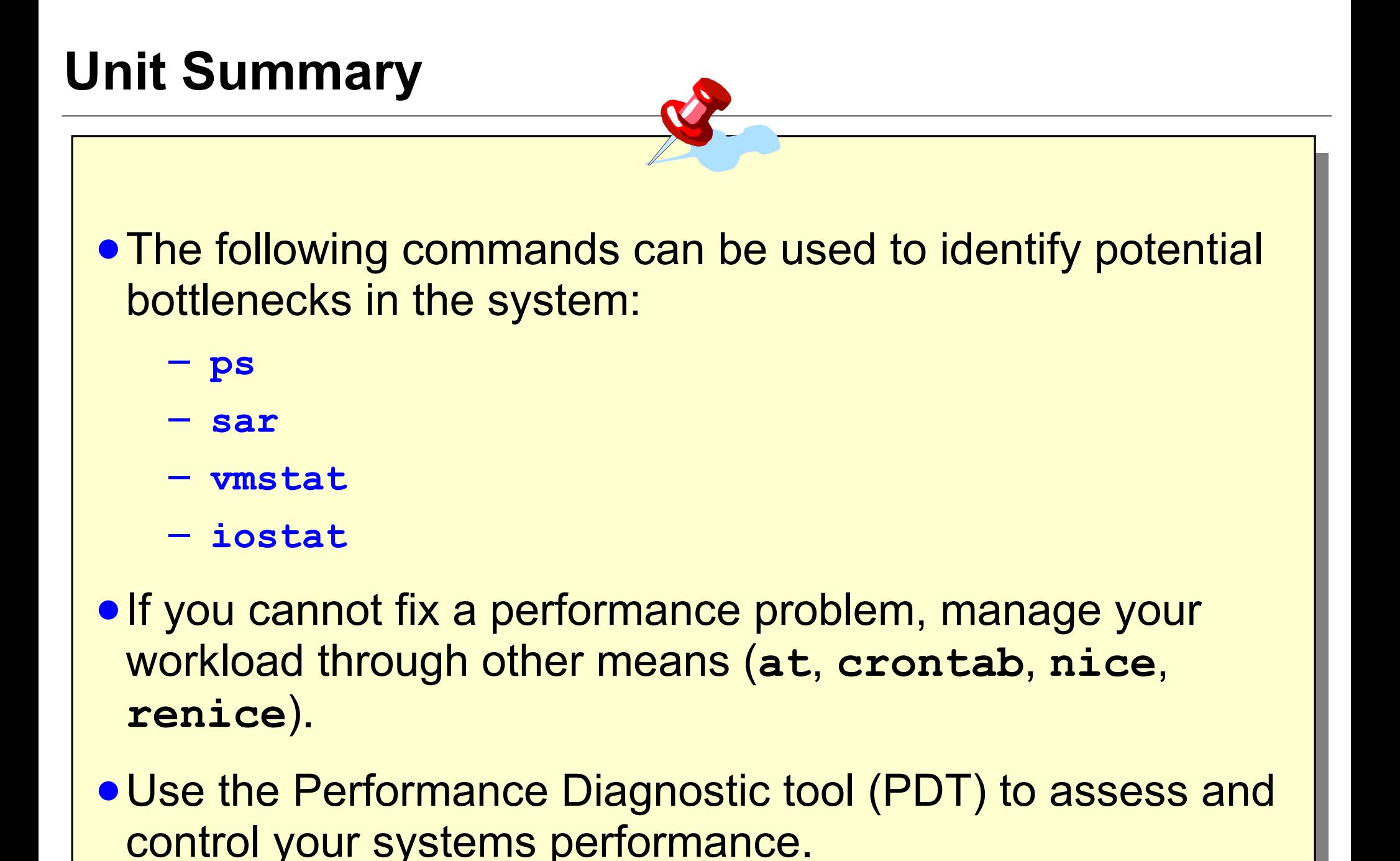